# **VVALTEC**

*Произведено по технологии: VALTEC s.r.l., Via Pietro Cossa, 2, 25135-Brescia, ITALY Изготовитель: ООО «Сфера экономных технологий»;644027;г.Омск, ул Лизы Чайкиной,8, Россия*

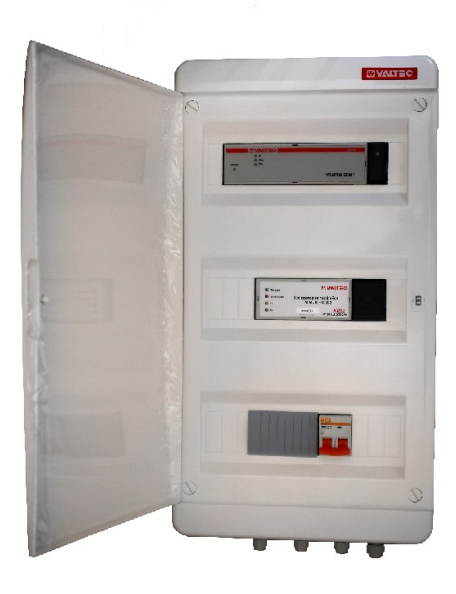

# **КОНЦЕНТРАТОР УНИВЕРСАЛЬНЫЙ АСКУЭР «VALTEC-SPUTNIK»**

## Модель**: VT.WM.250.1**

ПС - 46945

#### *1. Назначение и область применения*

1.1. Концентратор показаний приборов учета VT.WM.250 предназначен для автоматизированного сбора показаний приборов учета и передачи полученной информации на сервер базы данных. Концентратор применяется как в беспроводной, так и в комбинированной системе диспетчеризации (АСКУЭР) «VALTEC-SPUTNIK».

1.2. Данные на ведущий концентратор передаются по проводным интерфейсам M-Вus, RS-485 либо по радиоканалу на частоте от 433,075 до 434,790 МГц. Передача данных с ведущего концентратора на сервер базы данных осуществляется по каналам связи GSM/GPRS и Ethernet.

1.3. К одному концентратору можно подключить до 250 приборов по проводному интерфейсу M-Вus, до 250 приборов по проводному интерфейсу RS-485 и 128 приборов учета по радиоканалу единовременно.

1.4. Для удобства монтажа концентратор установлен в электрический щит со степенью защиты IP40. Щит так же укомплектован двухполюсным автоматическим выключателем на 2 А, блоками питания на 12 и 24 В, конвертером интерфейсов VT.MBUS.232.250

1.5. Для улучшения качества сигнала к концентратору можно подключить выносную антенну.

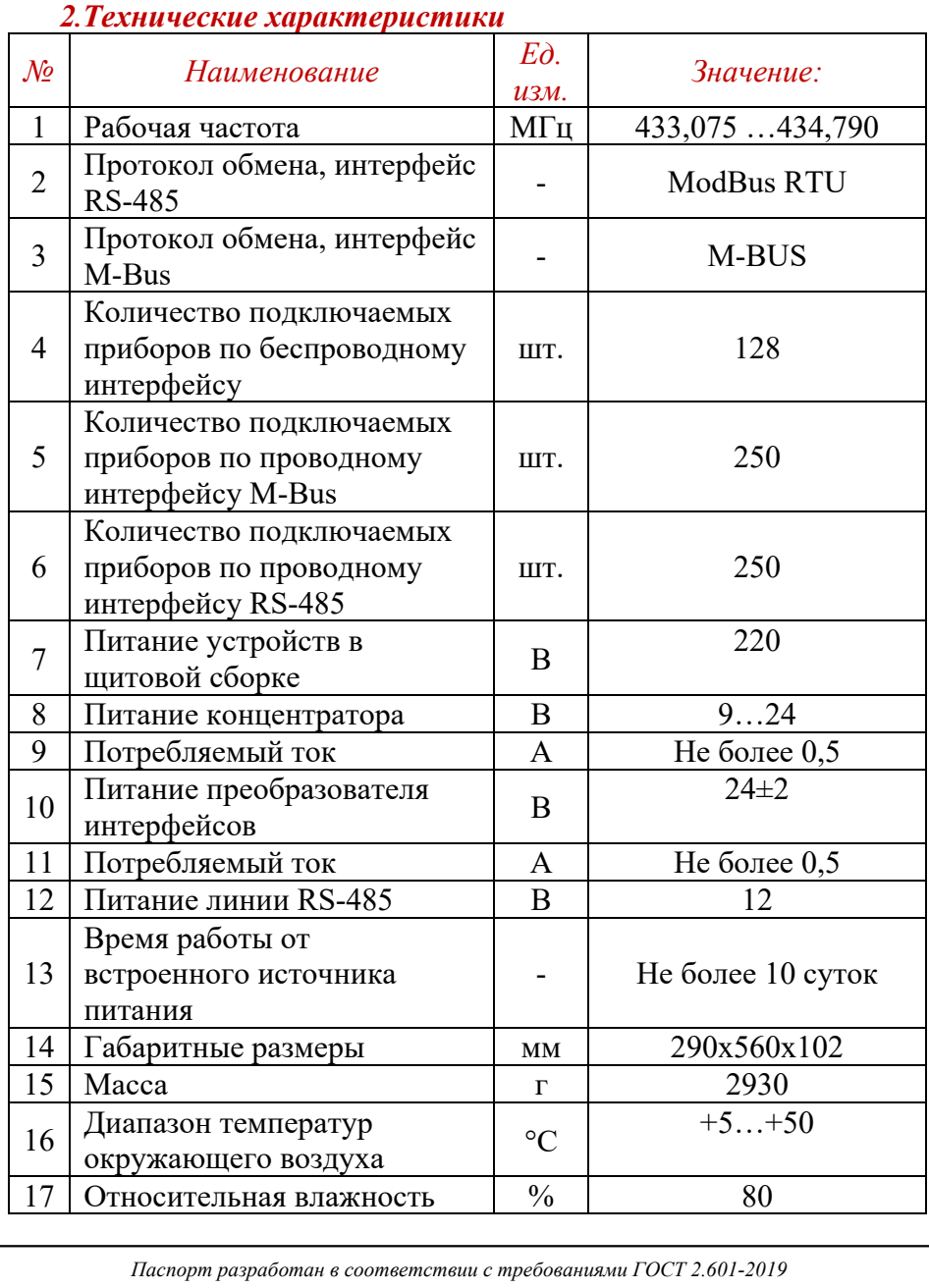

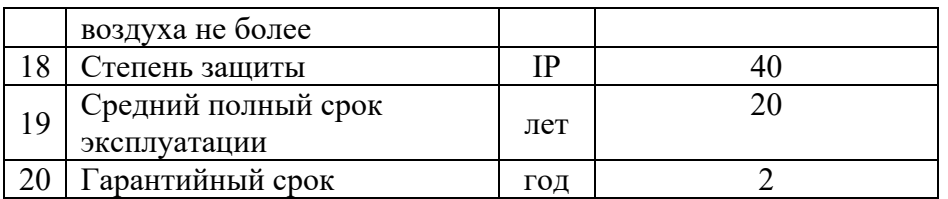

### *3. Внешний вид и установочные размеры*

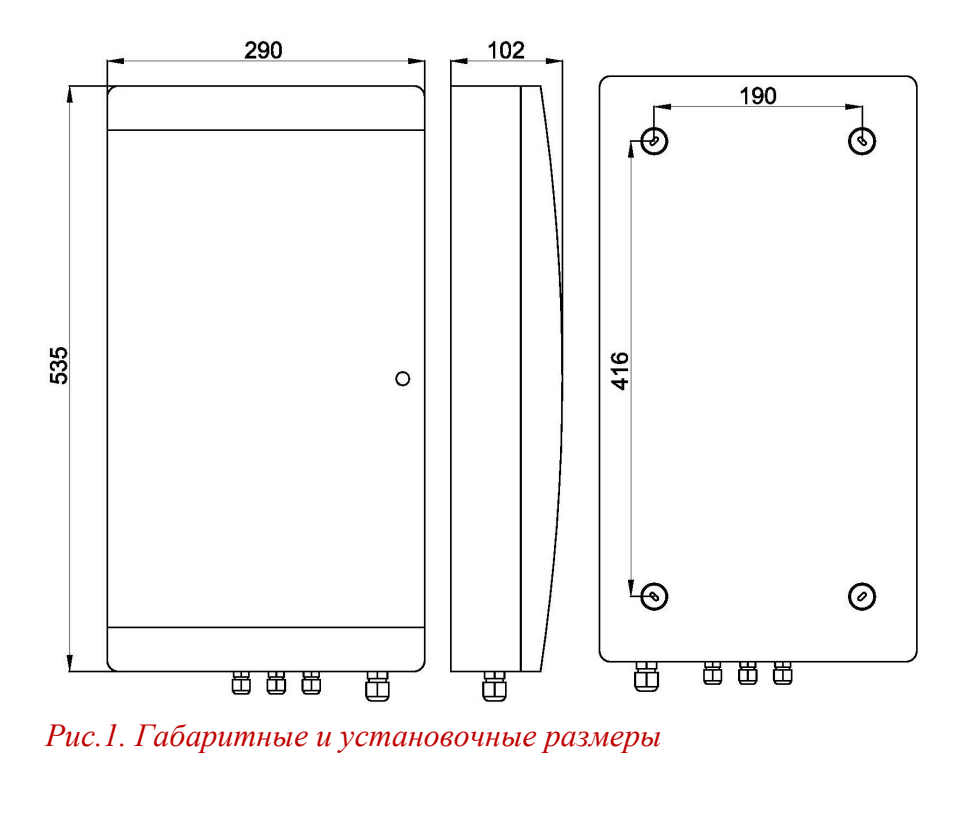

#### *4. Комплектация*

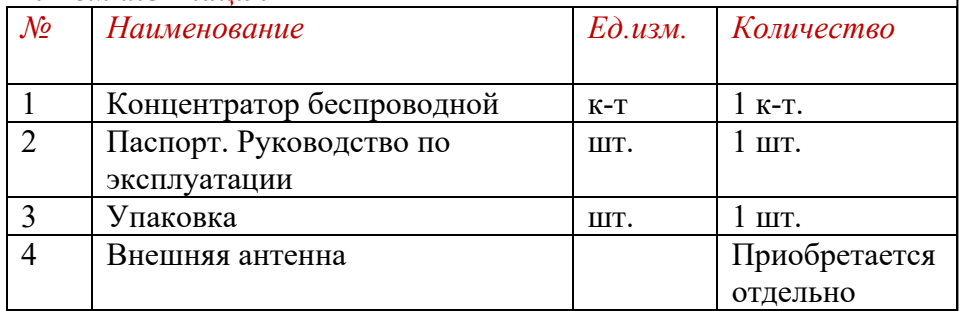

### *5. Размещение и монтаж концентратора*

5.1. Установка концентратора осуществляется в любом удобном для эксплуатации месте, в электрощитовом помещении, либо серверной.

5.2. Концентраторы с интерфейсом GSM/GPRS должны находиться в зоне устойчивого приема сигнала базовой станции оператора мобильной связи.

5.3. Концентратор устанавливается на стену (монтажные отверстия указаны на рисунке 1). После установки концентратора следует снять верхнюю крышку и произвести электрические подключения согласно приведенным схемам:

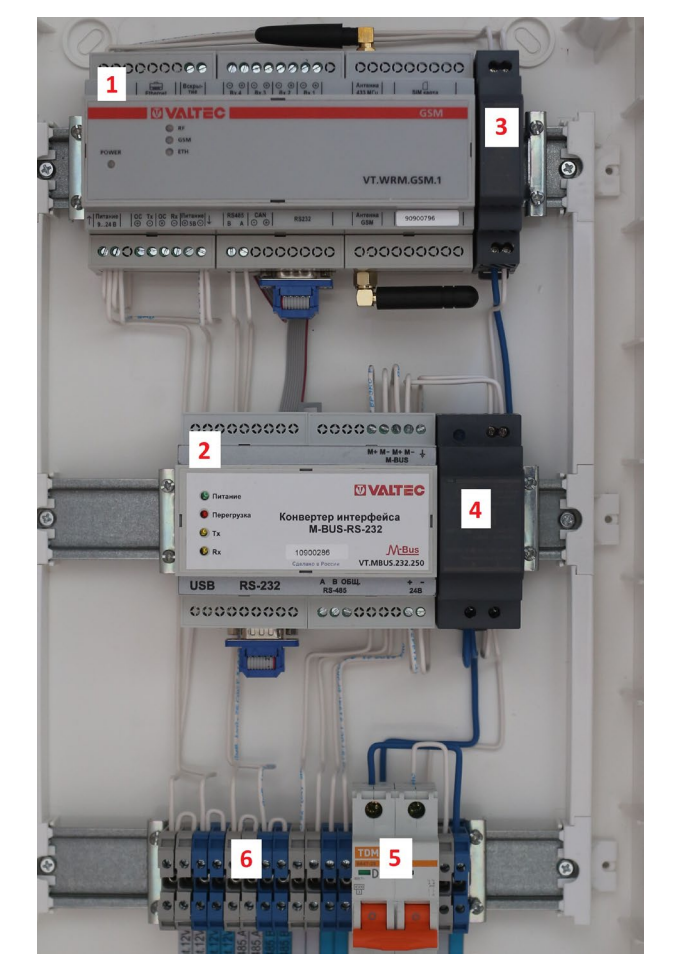

*Рисунок 2. Общий вид концентратора при снятой крышке шкафа*

- *1 - универсальный концентратор;*
- *2 – преобразователь интерфейсов M-Bus;*
- *3 – блок питания универсального концентратора, 12В;*
- *4 – блок питания преобразователя интерфейсов 24В;*
- *5 – автоматический выключатель, 2А;*
- *6 – клеммная колодка.*

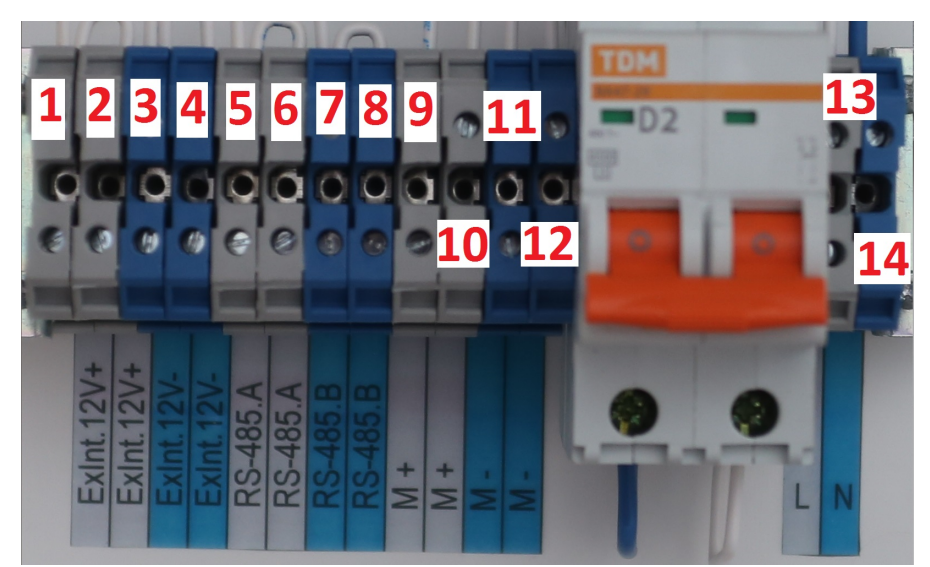

*Рисунок 3. Клеммная колодка.*

*Клеммы 1, 2 – RS-485 +12V Клеммы 3, 4 – RS-485 -12V Клеммы 5, 6 – RS-485 A Клеммы 7, 8 – RS-485 B Клеммы 9,10 – M-Вus 1 + Клеммы 11,12 - M-Вus1 – Клемма 13 – 220В -L Клемма 14 – 220В -N*

После выполнения всех электрических соединений крышку следует закрыть и перевести автоматический выключатель в положение I.

# **ПАСПОРТ. РУКОВОДСТВО ПО ЭКСПЛУАТАЦИИ ПАСПОРТ. РУКОВОДСТВО ПО ЭКСПЛУАТАЦИИ**

### *6. Настройка прибора*

6.1. Для настройки концентратора на компьютере, обслуживающем беспроводную систему АСКУЭР VALTEC-SPUTNIK, запустите программу *GermesCfg*. К компьтеру должен быть присоединён модем VT.WRM.MASTER. 6.2. На главной вкладке программы выберите СОМ-порт для связи. В общем случае СОМ-порт определяется автоматически. Нажмите кнопку «*Открыть*».

6.3. В поле «*Адрес*» введите сетевой адрес концентратора (указан на наклейке корпуса прибора) и нажмете кнопку «*Чтение*».

6.4. Если нажать кнопку «*Запрос*», программа вывеет адреса всех найденных концентраторов. При нажатии на адрес нужного концентратора должны считаться его основные настройки. 6.5. При обмене данными концентратора с модемом должен мигать светодиод «*RF*». В случае неудавшегося запроса, в строке состояния высветится «*Гермес не отвечает*» или «*Ошибка контрольной суммы*». В этом случае повторно введите адрес и нажмите кнопу «*Чтение».* Отсутствие связи с прибором может наблюдаться в следующих случаях:

-некорректный серий номер;

-некорректные каналы обмена;

- отсутствия питания концентратора;

- нарушение каналов связи.

6.6. Для установки времени, установите галочку «*Синхронизация с ПК*» и нажмите кнопку «*Запись*».

6.7. На вкладке «*Сервер*» необходимо настроить связь концентратора с сервером сбора данных.

Для случая прямого (не через интернет) подключения необходимо произвести следующие настройки:

- 6.7.1. Если не используется Ethernet роутер, или роутер не поддерживает автоматическое распределение адресов, выбрать «*Использовать следующий адрес*».
- 6.7.2. В поле «*IP-адрес*» ввести сетевой адрес концентратора.
- 6.7.3. В поле «*Маска подсети*» ввести маску (обычно 255.255.255.0).
- 6.7.4. В поле «*Основной шлюз*» ввести адрес роутера или компьютера, к которому подключен концентратор.
- 6.7.5. Выбрать «*Установить IP-адрес вручную».*
- 6.7.6. В открывшемся поле ввести адрес компьютера, на котором установлен сервер.
- 6.7.7. Нажмите кнопку «*Запись*».
- 6.7.8. В поле «*Domain*» повторите IP-адрес сервера.
- 6.7.9. В поле «*Script*» введите путь и наименование скрипта на сервере.
- 6.7.10. В поле «*Remout port*» введите номер порта, через который концентратор связывается с сервером.
- 6.7.11. Нажмите кнопку «*Запись*».

# **ПАСПОРТ. РУКОВОДСТВО ПО ЭКСПЛУАТАЦИИ ПАСПОРТ. РУКОВОДСТВО ПО ЭКСПЛУАТАЦИИ**

#### *Пример настроек сервера.*

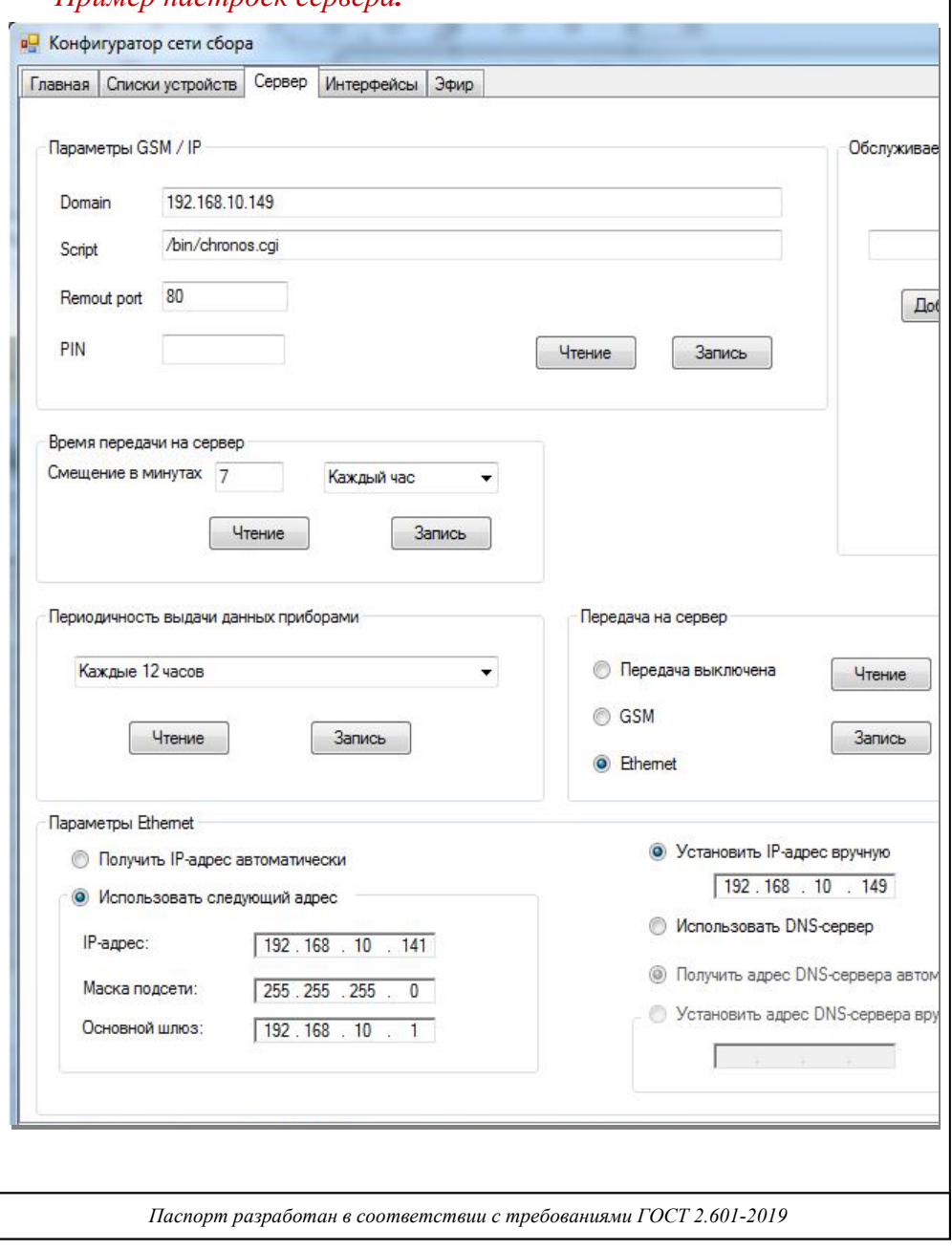

6.8. Таким же образом на вкладке «*Сервер*» в поле «*Обслуживаемые концентраторы*» задаются адреса концентраторов, с которых настраиваемый концентратор будет получать данные для передачи на сервер.

6.9. В параметре «*Периодичность выдачи данных приборами*» можно задать период передачи данных обслуживаемыми счётчиками.

6.10. В поле «*Время передачи на сервер*» задаётся период передачи данных концентратором на сервер, а также смещение времени передачи от начала часа.

6.11. Чтобы передать данные серверу не по расписанию, можно нажать кнопку «*Передача*» в поле «*Принудительная передача данных на сервер».*

6.12. Передача осуществляется только в том случае, если в памяти концентратора есть не переданные данные и выбран один из каналов: GSM или Ethernet.

6.13. Для связи концентратора с сервером по GSM необходимо установить SIM-карту с тарифом, позволяющим выход в интернет. Если на SIM-карте установлен пароль (пин-код), то перед установкой карты в концентратор необходимо записать этот пароль в поле «*Параметры GSM/IP*» в строке *PIN***.**

**Внимание! Если будет записан неверный пароль, то SIMкарта заблокируется после попытки концентратора связаться с сервером, поэтому желательно использовать SIM-карту без пароля.**

6.14. Для установки SIM-карты в концентратор необходимо:

6.14.1. На держателе SIM-карты нажать жёлтую кнопку, при этом выдвинется крышка

держателя.

6.14.2. Вытащить крышку держателя.

6.14.3. Вставить SIM-карту в крышку держателя.

6.14.4. Задвинуть крышку держателя с картой в сам держатель до упора.

6.15. На вкладке «*Списки устройств*» можно задать концентратору те счётчики, которые он должен обслуживать. В левой таблице указываются устройства, которые концентратор обнаружил, но которые он не обслуживает, в правой таблице отображаются обслуживаемые устройства. 6.16. Для внесения прибора в список обслуживаемых можно его выбрать в списке обнаруженных и либо нажать кнопку «*>>*», либо нажать кнопку «*Добавить*» и внести его параметры вручную.

6.17. На вкладке «*Интерфейсы*» задаются приборы, с которых концентратор получает показания посредством проводных интерфейсов. Чтобы внести прибор в список обслуживаемых, необходимо:

6.17.1. Выбрать из списка «*Прибор»* тип прибора.

 6.17.2. В строку «*Номер прибора*» ввести последние 8 цифр серийного номера.

 6.17.3. В строку «*Версия*» записать версию прибора (число от 0 до 255).

 6.17.4. В строку «*Изготовитель*» внести 3 первых прописных буквы изготовителя прибора.

6.17.5. Выбрать интерфейс обмена с прибором.

6.17.6. Задать его сетевой адрес.

 6.17.7. Выбрать скорость и режим обмена, на которой работает прибор.

6.18. После заполнения всех строк поля «*Прибор*» нажать кнопку «*Добавить*».

6.19. Чтобы убедиться, что приборы добавлены в список обслуживаемых, нажмите кнопку «*Чтение*». При этом в списке приборов должны появиться добавленные счётчики.

6.20. На этой вкладке также можно корректировать существующие списки приборов, оперируя кнопками «*Чтение*», «*Удалить*», «*Очистить*».

### *7. Маркировка и пломбирование*

7.1 Тип концентратора и логотип предприятия-изготовителя указываются на лицевой панели концентратора.

7.2 Вариант исполнения, заводской номер и дата изготовления концентратора указываются на этикетке, расположенной на задней стенке концентратора.

7.3 Пломбирование концентраторов осуществляется при помощи пломбировочных этикеток.

#### *8. Эксплуатация и техническое обслуживание*

8.1 Техническое обслуживание концентратора производить не реже одного раза в год.

8.2. Техническое обслуживание концентратора включает контроль электрических соединений, удаление пыли и загрязнений с его корпуса.

### *9. Условия хранения и транспортировки*

9.1 Хранение концентратора должно производиться в упаковке предприятия-изготовителя по условиям хранения 1.2. ГОСТ 15150-69.

8.2. Концентратор может транспортироваться любым видом закрытого транспорта на любое расстояние при температуре окружающего воздуха от минус 20 до плюс 50 °С и относительной влажности воздуха до 80 %.

9.3 При транспортировании воздушным транспортом концентратор должен быть размещен в отапливаемом герметизированном отсеке воздушного судна.

### *10.Консервация*

10.1. Консервация изделия производится в закрытом вентилируемом помещении при температуре окружающего воздуха от 15 до 40°С и относительной влажности до 80% при отсутствии в окружающей среде агрессивных примесей.

# **ПАСПОРТ. РУКОВОДСТВО ПО ЭКСПЛУАТАЦИИ ПАСПОРТ. РУКОВОДСТВО ПО ЭКСПЛУАТАЦИИ**

10.2. Консервация изделия производится в соответствии с требованиями ГОСТ 9.014-78.

10.3. Срок защиты без переконсервации – 6 лет.

 10.4. По конструктивному признаку изделие относится к группе исполнения В4 по ГОСТ 12997-84.

#### *11.Утилизация*

11.1.Утилизация изделия (переплавка, захоронение, перепродажа) производится в порядке, установленном Законами РФ от 04 мая 1999 г. № 96-Ф3 "Об охране атмосферного воздуха" (с изменениями и дополнениями), от 24 июня 1998 г. № 89-ФЗ (с изменениями и дополнениями) "Об отходах производства и потребления", от 10 января 2002 № 7-ФЗ « Об охране окружающей среды» с изменениями и дополнениями), а также другими российскими и региональными нормами, актами, правилами, распоряжениями и пр., принятыми во использование указанных законов.

### *12.Гарантийные обязательства*

12.1. Изготовитель гарантирует соответствие изделия требованиям безопасности, при условии соблюдения потребителем правил использования, транспортировки, хранения, монтажа и эксплуатации.

 12.2. Гарантия распространяется на все дефекты, возникшие по вине завода-изготовителя.

12.3. Гарантия не распространяется на дефекты, возникшие в случаях:

- нарушения паспортных режимов хранения, монтажа, испытания, эксплуатации и обслуживания изделия;

- ненадлежащей транспортировки и погрузо-разгрузочных работ;

- наличия следов воздействия веществ, агрессивных к материалам изделия;

- наличия повреждений, вызванных пожаром, стихией, форс мажорными обстоятельствами;

- повреждений, вызванных неправильными действиями потребителя;

- наличия следов постороннего вмешательства в конструкцию изделия.

12.4. Производитель оставляет за собой право внесения изменений в конструкцию, улучшающие качество изделия при сохранении основных эксплуатационных характеристик.

### *13.Условия гарантийного обслуживания*

13.1. Претензии к качеству товара могут быть предъявлены в течение гарантийного срока.

 13.2. Неисправные изделия в течение гарантийного срока ремонтируются или обмениваются на новые бесплатно. Потребитель также имеет право на возврат уплаченных за некачественный товар денежных средств или на соразмерное уменьшение его цены. В случае замены, замененное изделие или его части, полученные в результате ремонта, переходят в собственность сервисного центра.

 13.3. Решение о возмещении затрат Потребителю, связанных с демонтажом, монтажом и транспортировкой неисправного изделия в период гарантийного срока принимается по результатам экспертного заключения, в том случае, если товар признан ненадлежащего качества.

13.4. В случае, если результаты экспертизы покажут, что недостатки товара возникли вследствие обстоятельств, за которые не отвечает изготовитель, затраты на экспертизу изделия оплачиваются Потребителем.

 13.5. Изделия принимаются в гарантийный ремонт (а также при возврате) полностью укомплектованными.

# **ПАСПОРТ. РУКОВОДСТВО ПО ЭКСПЛУАТАЦИИ ПАСПОРТ. РУКОВОДСТВО ПО ЭКСПЛУАТАЦИИ**

#### *14. Свидетельство о приёмке*

Концентратор универсальный VT.WM.250 -

 $\frac{N_2}{\frac{3880\pi C K \Omega^2}{100}}$  версия ПО \_\_\_\_\_\_\_\_\_\_\_\_\_\_\_\_.

идентификатор ПО изготовлен и принят в соответствии c обязательными требованиями государственных стандартов, действующей технической документацией и признан годным к эксплуатации.

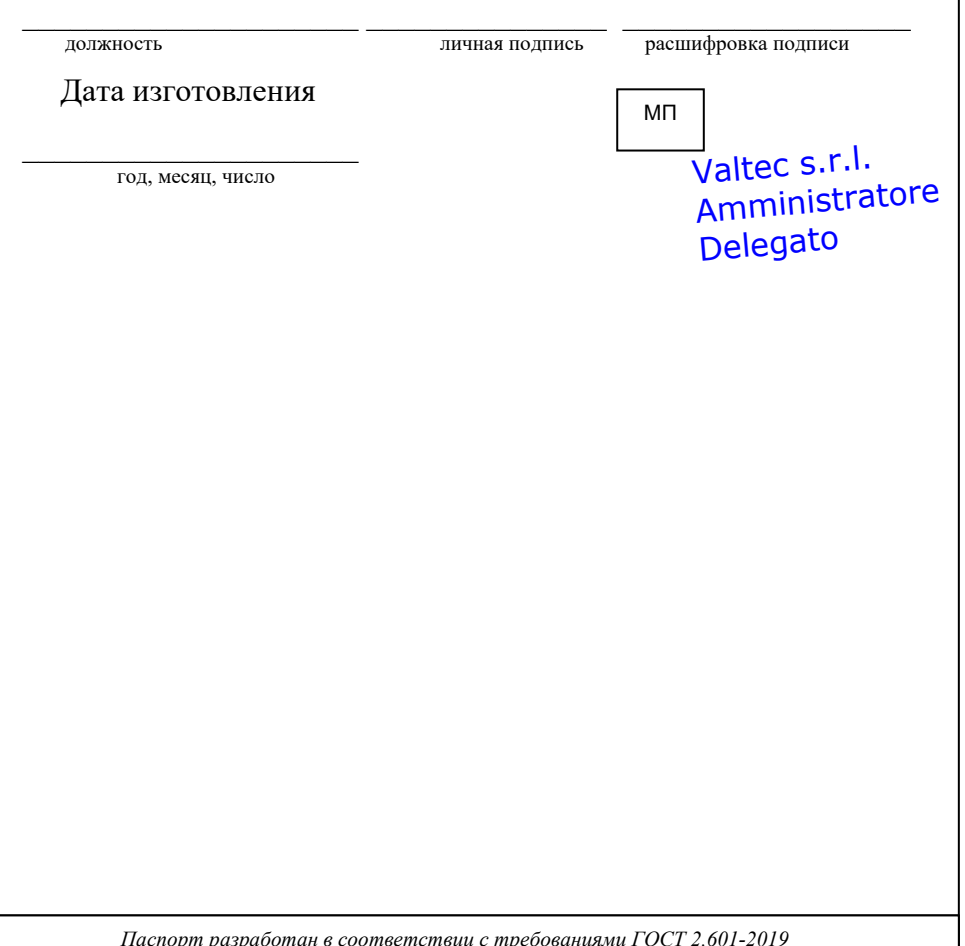

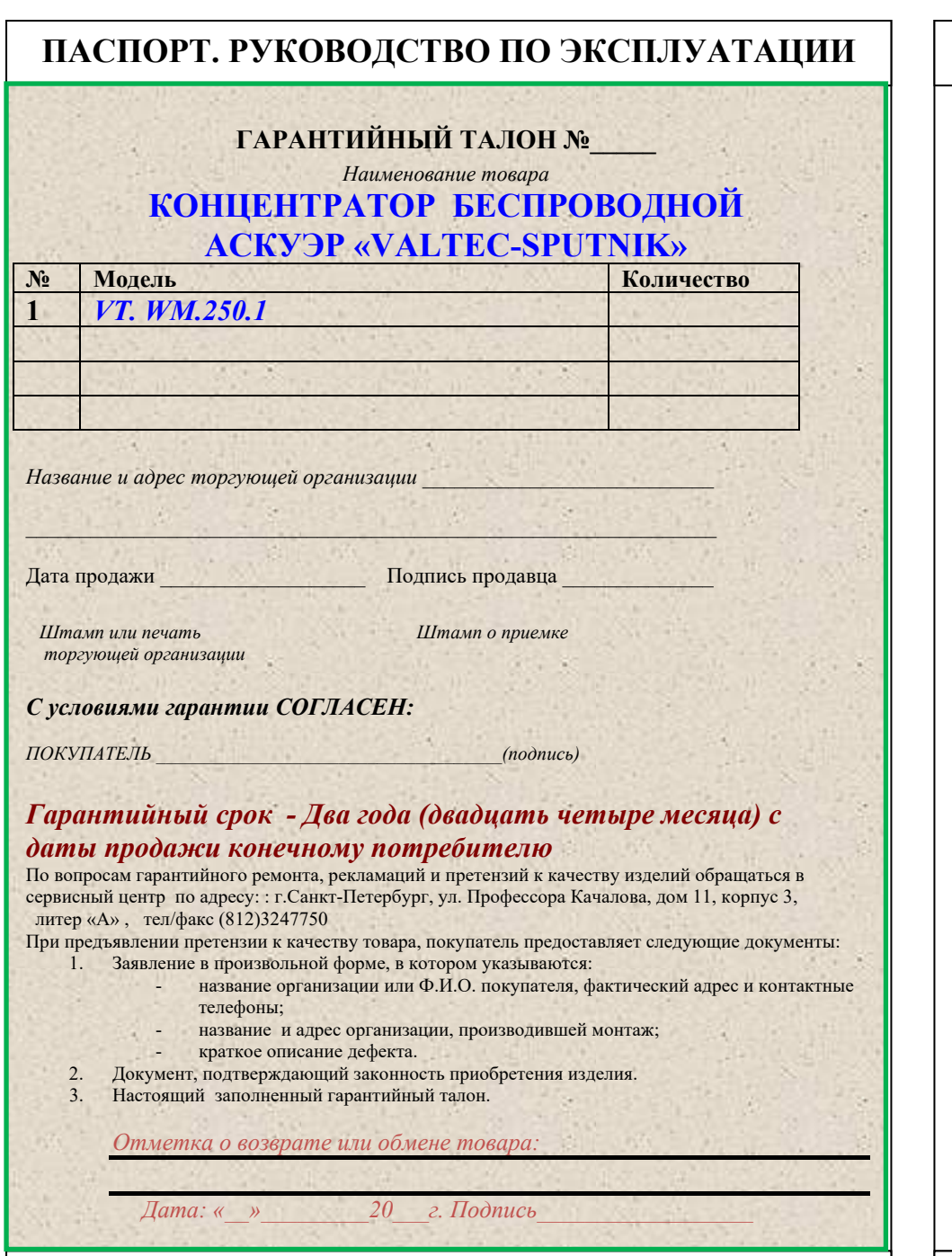